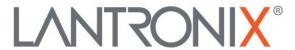

# **Application Note:**

xPico 200 Series Layer 2 Wi-Fi to Ethernet Bridge

### Intellectual Property

© 2021 Lantronix, Inc. All rights reserved. No part of the contents of this publication may be transmitted or reproduced in any form or by any means without the written permission of Lantronix.

Lantronix is a registered trademark of Lantronix, Inc. in the United States and other countries.

Patented: http://patents.lantronix.com; additional patents pending.

All trademarks and trade names are the property of their respective holders.

#### Contacts

Lantronix, Inc.

7535 Irvine Center Drive, Suite 100

Irvine, CA 92618, USA Toll Free: 800-526-8766 Phone: 949-453-3990 Fax: 949-453-3995

**Technical Support** 

Online: www.lantronix.com/support

Sales Offices

For a current list of our domestic and international sales offices, go to the Lantronix web site at www.lantronix.com/about/contact

#### Disclaimer

All information contained herein is provided "AS IS." Lantronix undertakes no obligation to update the information in this publication. Lantronix does not make, and specifically disclaims, all warranties of any kind (express, implied or otherwise) regarding title, non-infringement, fitness, quality, accuracy, completeness, usefulness, suitability or performance of the information provided herein. Lantronix shall have no liability whatsoever to any user for any damages, losses and causes of action (whether in contract or in tort or otherwise) in connection with the user's access or usage of any of the information or content contained herein. The information and specifications contained in this document are subject to change without notice.

# **Revision History**

| Date          | Rev. | Comments          |
|---------------|------|-------------------|
| February 2021 | А    | Initial document. |

For the latest revision of this product document, please check our online documentation at www.lantronix.com/support/documentation.

#### **Overview**

This document describes using two xPico 200 Series modules as a Layer 2 Ethernet to Wi-Fi bridge configuration. The following example uses a standard private LAN/WLAN Layer 3 configuration but the xPico firmware will allow the Layer 2 traffic to pass through the network.

Figure 1 illustrates one xPico 200 series module (Module 1) configured as an AP to ETH bridge and the other (Module 2) configured as a WLAN to ETH bridge. This design can be used when it is not possible to run an Ethernet cable in a use case or where certain Layer 2 devices are used to send raw Ethernet frames (some video cameras).

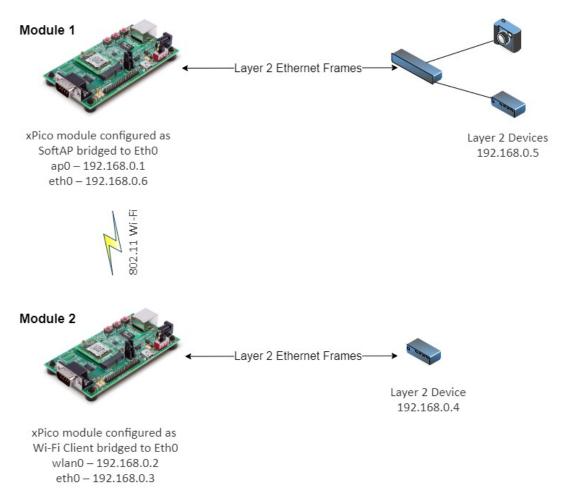

Figure 1: Example Layer 2 Ethernet to Wi-Fi bridge configuration

# **Example Hardware and Software Used**

In this example, the following are used:

- Two xPico 200 Series Evaluation Kits
- Layer 2 Ethernet frame generator

## **Web UI Configuration**

The WLAN profile configuration in this section refers to xPico Module 2 as shown in Figure 1.

#### **WLAN Profile configuration**

The WLAN Profile configuration is applied to the xPico 200 module that has wlan0 enabled (Module 2).

You have the option of setting up a WLAN profile as shown in Figure 2 or using the QuickConnect option once the ap0 settings are applied.

The "Network Name" here must match the SSID in the Access Point ap0 Configuration on the other module.

This WLAN configuration example uses no security so authentication is not required. Security settings are allowed but must match between this and the Access Point ap0 Configuration on the other module.

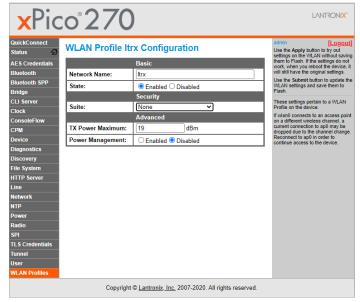

Figure 2: WLAN Profile

# Network Interface Configurations – xPico 200 operating as AP to ETH bridge

The Network Interface configuration in this section refers to xPico Module 1 as shown in Figure 1.

### **AP0** configuration

Configure the ap0 Interface settings on xPico Module 1 as shown in Figure 3.

Note that this will be a point to point IP connection without a gateway.

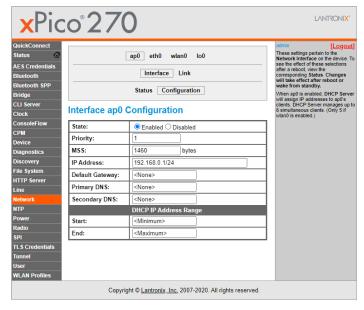

Figure 3: ap0 interface configuration

Configure the ap0 Link settings on xPico Module 1 as shown in Figure 4.

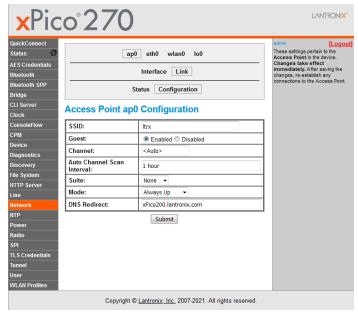

Figure 4: ap0 link configuration

#### ETH0 configuration

Configure the eth0 settings on xPico Module 1 as shown in Figure 5.

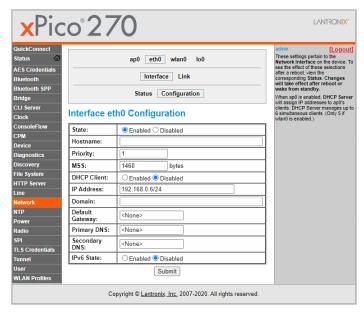

Figure 5: eth0 configuration

#### **WLAN0** configuration

Configure the wlan0 settings on xPico Module 1 as shown in Figure 6.

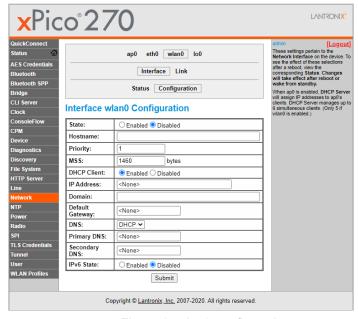

Figure 6: wlan0 configuration

#### **Bridge configuration**

Configure the bridge settings on xPico Module 1 as shown in Figure 7.

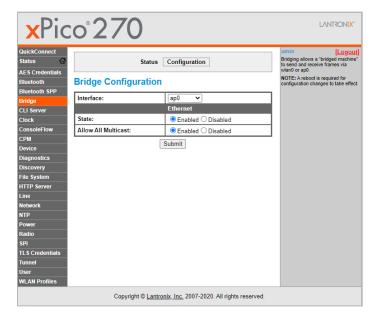

Figure 7: Bridge configuration

# Network Interface Configurations – xPico 200 operating as WLAN to ETH bridge

The Network Interface configuration in this section refers to xPico Module 2 as shown in Figure 1.

#### AP0 config

Configure the ap0 settings on xPico Module 2 as shown in Figure 8.

Note that this will be a point to point IP connection without a gateway.

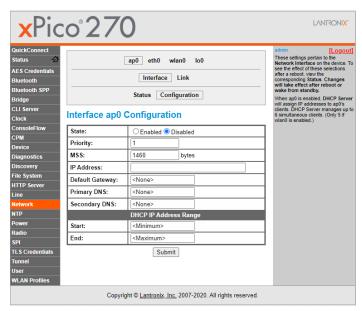

Figure 8: ap0 configuration

### **ETH0** configuration

Configure the eth0 settings on xPico Module 2 as shown in Figure 9.

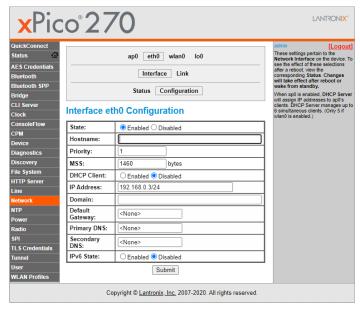

Figure 9: eth0 configuration

#### **WLAN0** configuration

Configure the wlan0 settings on xPico Module 2 as shown in Figure 10.

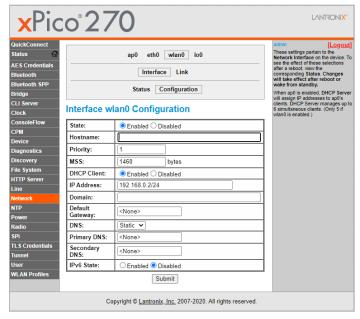

Figure 10: wlan0 configuration

## **Bridge configuration**

Configure the bridge settings on xPico Module 2 as shown in Figure 11.

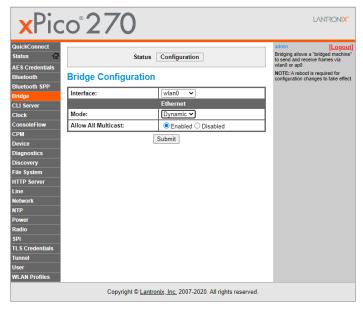

Figure 11: Bridge configuration